GU\_PC\_ManInt  $10/11/05$  1:58 PM  $\leftrightarrow$  age 1

## **PC MANUAL FRONT COVER**

**\*\*\*DISCLAIMER\*\*\***<br>**\*\*\*DISCLAIMER EXAMPLE THE COMMER COMMEDIATE AND CONSTRAINER AND CONSTRAINER AND COMMEDIATE CONSTRAINER (SCALE A)**<br>Defacing or vandalizing public, commercial or private proposes of entertainment<br>Defacing or vandalizing provided for the *EXAIMER*<br> **EXAIMER**<br> **EXAIMER**<br> **EXAIMER**<br> **EXAIMER**<br> **EXAIMER**<br> **EXAIMER**<br> **EXAIMER**<br> **EXAIMER**<br> **EXAIMER**<br> **EXAIMER**<br> **EXAIMER**<br> **EXAIMER**<br> **EXAIMER**<br>
The Collective of private proper<br>
of private manual<br>
in most integ with the public, commercial or private property is a crime which<br>personnel manual, strategy guide<br>personnel or vandalizing public, commercial or private property.<br>Defacing or vandalizing materials are provided for the Coll and marketing materials are provided for the purposes of entertainment<br>and marketing materials are provided for the Collective do not encourage<br>and marketing materials are provided for the Pullective do not encourage<br>only. **DISCLARIVE and its instruction of the purposes** or onde the property.<br>acing or vandalizing public, condition for the purposes or of our private property.<br>acing or vandalizing, are provided for the Collective or private in The particular and the provide a fictional environment in which<br>acing or vandalizing. This game provides and The Collective or private in which<br>most jurisdictions. This are provides and The public environment in virtually<br> This game is intended only to provide a fictional environment in which<br>This game is intended only to provide a fictional environment in any adverse<br>players can view a depiction of the grafficial the graphs of others in any players can view a depiction of the graffiti culture and can act virtually<br>players can view a depiction of the graffiti culture of others in any adverse manner.

#### **DEDICATED TO ALL THE GRAF WRITERS WHOSE ART WAS DISMISSED AS FILTH.**

## **TABLE OF CONTENTS**

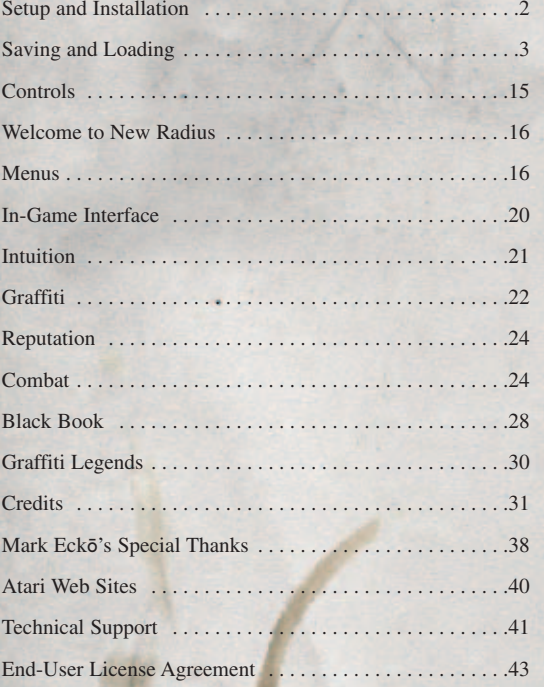

**1**

## **SETUP AND INSTALLATION THE README FILE**

Marc Eckō's Getting Up®: Contents Under Pressure has a ReadMe file where you can view both the License Agreement and updated information about the game. We strongly encourage you to read this file in order to benefit from changes made after this manual went to print.

To view this file, double-click on it in the Marc Eckō's Getting Up®: Contents Under Pressure directory found on your hard drive (usually C:\Program Files\Atari\**TBD**). You can also view the ReadMe file by first clicking on the Start button on your Windows® taskbar, then on Programs, then on Atari, then on **TBD**, and then on the ReadMe file.

#### **SYSTEM REQUIREMENTS**

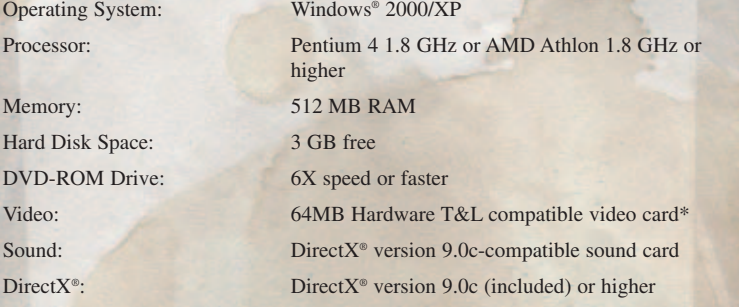

*\* Hardware T&L video cards that do not support shaders, such as the GeForce 4 MX or Intel Extreme Graphics family, are not supported.*

#### **INSTALLATION INSTRUCTIONS**

- 1. Start Windows® 2000/XP.
- 2. Insert the Marc Eckō's Getting Up®: Contents Under Pressure disc into your DVD-ROM drive.

3. If AutoPlay is enabled, a title screen should appear. If AutoPlay is not enabled, or the installation does not start automatically, click on the Start button on your Windows® taskbar, then on Run. Type D:\Setup and click on OK. Note: If your DVD-ROM drive is assigned to a letter other than D, substitute that letter.

- 4. Follow the remainder of the on-screen instructions to finish installing Marc Eckō's Getting Up®: Contents Under Pressure.
- 5. Once installation is complete, click on the Start button on the Windows® taskbar and choose Programs/Atari/PRODUCT FOLDER NAME/EXECUTABLE NAME to start the game.

Note: You must have the Marc Eckō's Getting Up®: Contents Under Pressure game disc in your DVD-ROM drive to play.

#### **Installation of DirectX®**

Marc Eckō's Getting Up<sup>®</sup>: Contents Under Pressure requires DirectX<sup>®</sup> 9.0c or higher in order to run. If you do not have  $DirectX<sup>®</sup> 9.0c$  or higher installed on your computer, click "Yes" when asked if you would like to install it.

#### **SAVING AND LOADING**

Marc Eckō's Getting Up®: Contents Under Pressure has an autosave feature. Once you start a new game, the game automatically saves after each level.

To load a previously saved game, select Load Game from the Main Menu and choose the profile name you want to load.

**3**

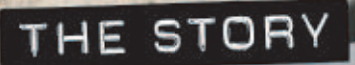

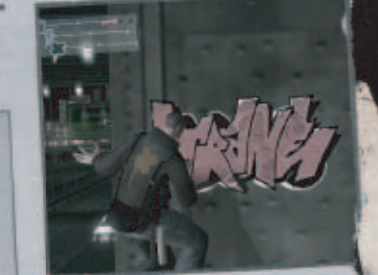

You are Trane, a "toy" graffiti artist with the street smarts, athletic prowess and vision to become an "All City King" -- the most reputable of all graffiti artists. Along your quest, uncover the mayor's deep, dark secret...and use your fighting talents and highwire graf to expose the city's leader as a corrupt tyrant.

**INENTAL POST OFFICE** 

NEW

As you struggle to save a neighborhood from an oppressive government, one question stands out: What if graffiti could change the world? Risk your life battling city authorities and rival graf gangs— mere obstacles in your attempt to get your tag up. And in this city, not just any tag will do. You'll have to "Get  $IN, Get UP and Get OUT".$ 

**R MATA AFP/GETTY IMA** 

lested teen.

# **TRANE (TALIB KWELI)**

Sometimes the least likely hero emerges in the face of extreme adversity. An outcast and a rebel, Coltrane "Trane" Crowley begins his journey as a Toy - a novice writer concerned only about getting his name up all over the city of New Radius. But this is no ordinary city, ruled by the tyrannical Mayor Sung and his battalion of goon enforcers. And, as Trane soon discovers, it's a city filled with dark secrets that threaten not only graf writers, but the entire population. Soon, with his own Still Free crew covering his back and the tools and techniques of various graf legends in his arsenal, he's ready to rise to the rank of All City King and take on the Mayor one message at a time. A natural born athlete, he's got enough muscle and street smarts to navigate this ultimate urban jungle gym while causing some serious damage to rival crew members, the roving Vandal Squad, or the heavily armed militia known as the CCK. Even the best graf writer in town knows, you're only as good as your last tag so make sure it's unforgettable.

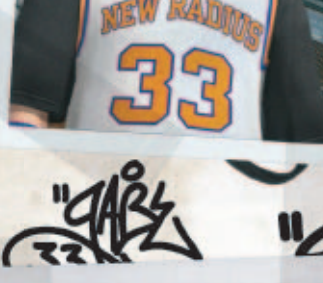

## **GABE #33** (MICHAEL BERRIN, AKA MC SERCH)

Gabe is the leader of the Vandals of New Radius (VaNR). He's a diehard New Radius Stunners fan and has adopted the jersey of his favorite player, number 33, Vance "Vandal" Dallister. Gabe has a reputation as a badass and is ready to cause problems for any Toy trying to get up on VaNR turf. He's rarely without his girlfriend, Tina, and you can always spot his pieces by the royal blue, orange and white paint. One more thing -Gabe's got a fear of heights so he has his crew hit the heaven spots for him. Not a good look for someone trying to maintain his rep.

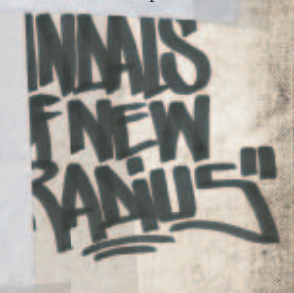

#### dra 7 **TINA (ROSARIO DAWSON)**

Talented AND hot, Tina But for now she's happy would give even an All City building her blackbook and King the shakes. But spreading her good nature beneath all that buff (and a little free paint) goodness rests an easygoing, around. Tina loves Gabe down-to-earth kind of girl. but he's always putting her She's got intelligence and a down for hanging out with fist full of dreams, working other writers at the store. If at "Scrapyard" to save Gabe doesn't watch it, he enough money to eventually might lose more than just break out of New Radius. bragging rights to Trane.

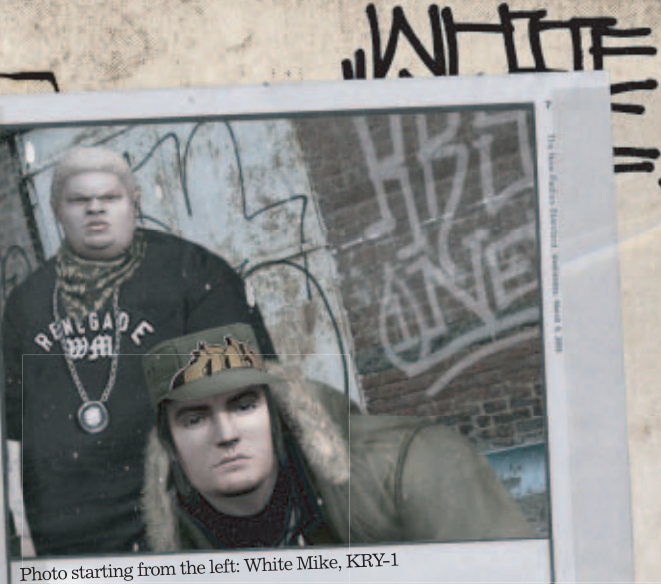

#### **KRY-1** (GIOVANNI RIBISI)

whose only ambition is to roll with the big boys. At first, Trane thinks this kid's wack, but without him there would be no Still Free crew. It's not beat you senseless for using it. his tagging skills that keep This giant's got a punch like if it's his second home.

## **WHITE MIKE** (CHARLIE MURPHY)

Kry-1 is a trust fund kid Don't be fooled by the nickname. He's been known as White Mike since he was four and if it didn't make such a great graf name, he'd probably him at Trane's side; it's his the backend of a mule and a uncanny ability to find a way deep-seeded desire to share it into the hardest to reach spots any and every chance he gets. of New Radius and to He isn't really much of a writer navigate the underground as - but he digs the scene and can always be found hanging with his crew. Bottom line: White Mike is easy to bug and hard to miss.

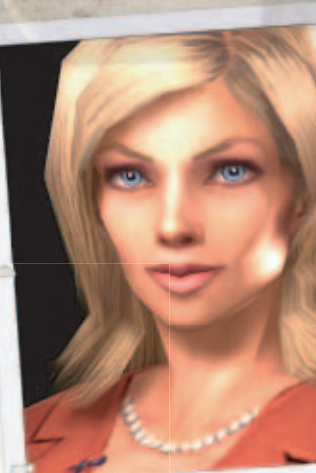

**CITY FINAL I** 

# **KAREN LIGHT<br>(BRITTANY MURPHY)**

Look to the light and you'll find the truth. The face of Network New Radius Channel 6's "E-NNR-GY," Karen Light has always loved the spotlight and wants nothing more than to be a star. She knows a good story when she hears one, and the underground graf campaign against Mayor Sung is a surefire ratings puller. Are you ready for your close-up, Trane?

 $+ 1 - 266$ 

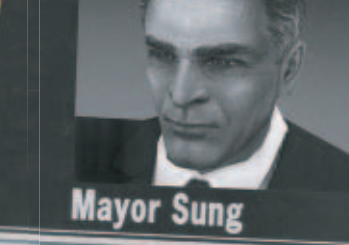

## **MAYOR SUNG (GEORGE HAMILTON)**

They say power corrupts - but not Mayor Miguel Sung. A former DA who ran for Mayor on promises to rid the city of juvenile delinquents and "make the streets shine like sterling silver," Sung's risen through the ranks of New Radius with the smile of an angel and the soul of a serial killer. The media loves his savvy charm, off-the-cuff humor and his knack for delivering the perfect sound bite. But remember, you can fool some of the people some of the time, but you can't fool all of the people all of the time.

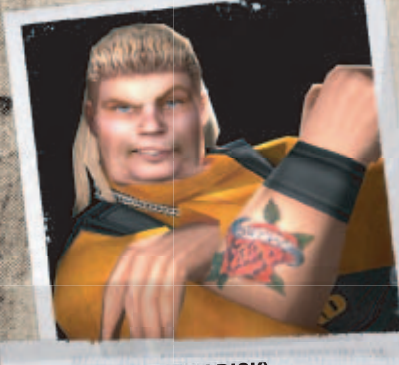

## **AUNT BETH (ANDY DICK)**

To the casual passerby, she's nothing more than a crazy bag lady roaming the streets of New Radius. In reality, Aunt Beth is a graf writer's worst nightmare - the infamous big boss of the CCK's undercover unit known as the Vandal Squad. A behemoth battle axe, Aunt Beth gives no mercy to any writer who crosses her path. She uses her smarts to start beefs between rival crews, and because she used to be a writer, "Aunt B" knows exactly how to find them. Like she always says, "Let the little rats kill themselves; save the big rats for me."

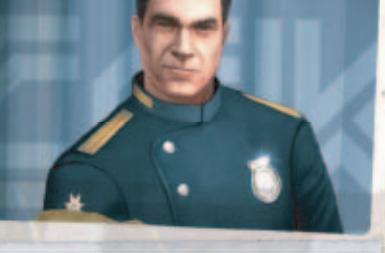

#### **CHIEF HUNT (ADAM WEST)**

He's the top cop and he's strictly old school. Chief William Hunt is Mayor Sung's right hand man, but that doesn't mean he's all bad. 25 years on the job and a working class Cuban upbringing means he understands the streets and has a certain respect for the smart perp as long as he's dragging them through the precinct doors. His credo? "Stomp out the rats!'

**CCK Gunman** 

#### **CCK Guard**

enjoys cracking a few heads use it if you're breaking the along the way. Their weapon laws of New Radius. Which of choice is a PR24, and you are. So keep it stealthy there's a few graf artists that when these guys are around. can tell you what that feels like. One-on-one with the Orange Light and a writer's Trane does not want to got a good chance – any more tangle with Silver Gunmen than that and running starts unless he has a clear exit looking good.

The beat cop of New Radius. Well-trained. Aggressive. The next level of law enforce-A low level grunt that doesn't Deadly. Orange Heavy pack ment within the CCK. The see past his paycheck, but an SMG and aren't afraid to Mayor creates this elite

#### **CCK Silver Gunman**

strategy.

#### **CCK Silver Guard**

guard to safeguard his pride and joy - the new, improved, 'graffiti proof' Silver Trains. With well advanced combat skills, the Silver Light are not to be messed with.

Photo starting from the left: Tkid, Smith

**FEXO UNIT** 

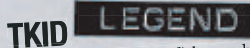

T-kid 170 (Terrible Kid) began by writing on trains in 1974 and continues his art today by painting many murals in his hometown of the Bronx. Regarded by his peers as a highly influential master for his graffiti style and design. Teaches Trane how to paint murals.

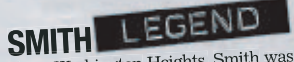

From Washington Heights, Smith was one of the most notorious writers ever and defined a new culture of graffiti by going above ground and sneaking his way into heaven spots5 to place his tag. Smith has since been commissioned to do murals for business of all types. He provides Trane with sneaking and stealth techniques.

## LEGEND

**FUTURA** A presence since the early 1970s, FUTURA has gone on to become involved in creating a vehicle for writers to pursue careers as professional artists at Esses Studios. Introduces Trane to a graffiti artist's black book.

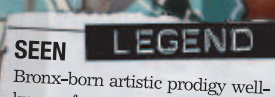

known for painting entire subway cars from top to bottom, and one of the first artists to put his work to canvas. He is widely regarded as a leader of the school of graffiti art, and his works can be found in private collections and museums. Shows Trane how to bomb entire subway cars.

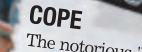

The notorious 'Bronx bomber and The notions to the money where the destroyer' who began by tagging New York City subway cars and by 1983, was the king of the  $2, 4$ and 5 subway lines. Shows Trane the skills needed to successfully tag the subway system.

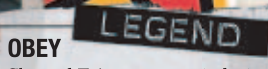

Shepard Fairey - was a student at the Rhode Island School of Design when he created the now famous sticker of Andre the Giant with the words OBEY. This experiment in phenomenology demonstrates the impact and influence a street artist can wield. Opens Trane up to the world of wheatpasting.

# **VANDAL SQUAD COPS**

The undertoyer unit of the CCK. Fat, They love to get the arop on unsuspect-<br>balding thugs that often pose as ing writers in action and introduce<br>vagrants to blend into the urban them to the pleasures of the stainless<br>spra subway tunnels and roundabout spots.

The undercover unit of the CCK. Fat, They love to get the drop on unsuspect-

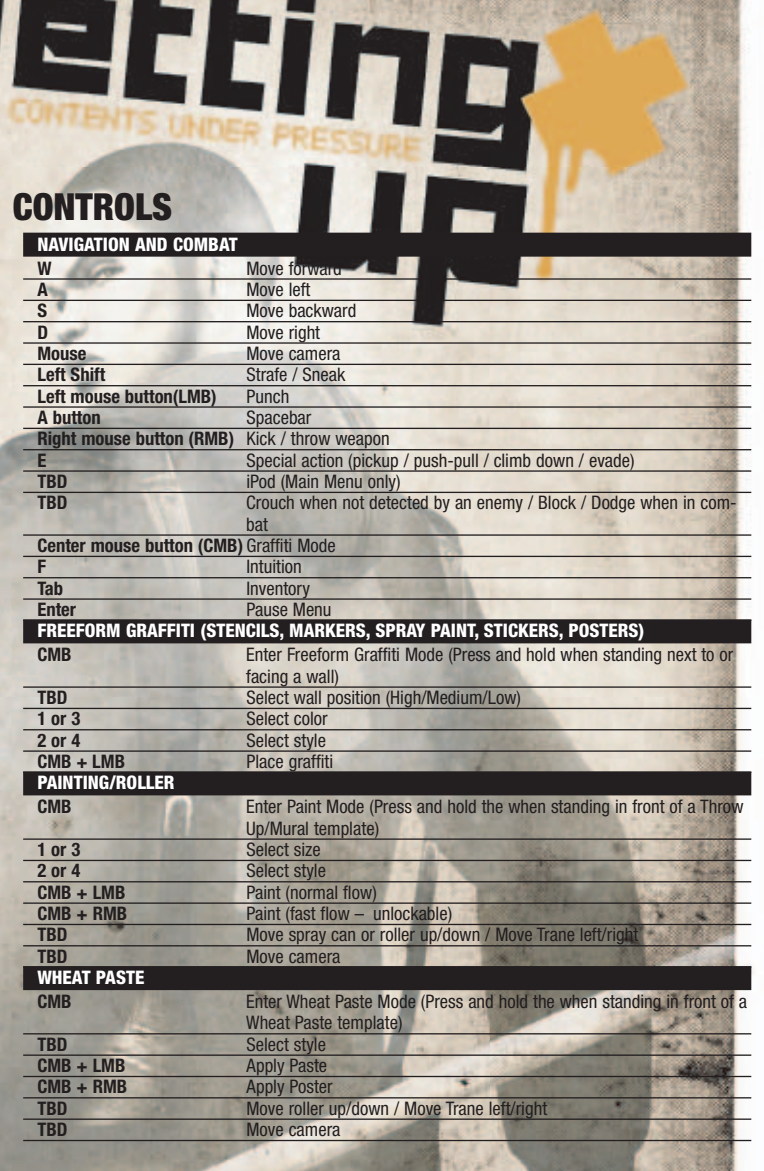

15

MARC ECKO'S

## **WELCOME TO NEW RADIUS**

In a world where graffiti has been banned and justice is outlawed, an unlikely hero rises to save his neighborhood and become an urban legend. You play as Trane, a talented graffiti artist with urban street smarts, crazy athletic abilities and a drive to make your mark. You live the sport of graffiti, risking it all to reach the city's dangerous sweet spots, where a well-placed graf piece will bring respect and reputation.

In *Marc Ecko's Getting Up*®*: Contents Under Pressure*, you must prove your worth as a graf writer from subterranean subway lay-ups, to above ground bombing as the trains go "silver," to tagging the vertical heights of New Radius. Build your skills from a toy with stickers and markers, to all city king with an arsenal of wildstyles, rollups, stencils and wheatpastes. But you'll need more than graffiti skills to survive the corrupt police state that wants to stamp you out and what you stand for.

### **MENUS NEWSSTAND**

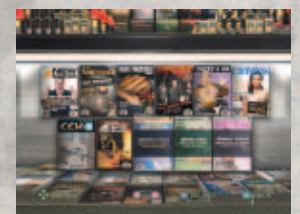

The Newsstand is home to the Getting Up Browser Mode. In this mode, you can choose to go to any of the levels in the game except for levels 9, 10 and 11. The only way to open these levels is to play through to them in the Story Mode. (**Note:** You cannot save your game in Browse Mode).

#### **STAIRCASE**

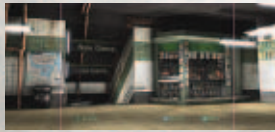

The Staircase leads to Story Mode, an 11-mission tour of New Radius. New Game brings you to the profile creation screen section of the Memory Kiosk machine, while Load Game lets you continue existing profiles. Press Enter to select either option.

#### **MEMORY KIOSK MACHINE**

There are two options in the Staircase that bring you to separate areas of the Memory Kiosk Machine.

New Game brings you to the create a new profile section of the Memory Kiosk Machine. Create a name and then select a save slot and press the Enter key to continue. Press the Esc key to return to the previous menu.

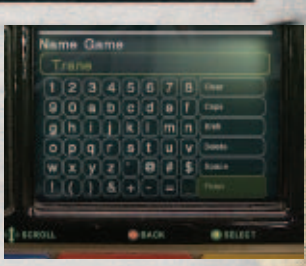

Load Game brings you to the profile selection screen,

where you can continue a Story Mode game already in progress. Select a saved game and press the Enter key to continue. Press the Esc key to return to the previous menu.

#### **GAME INFORMATION MENU**

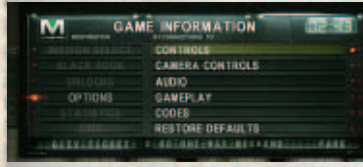

At the Game Information Menu you can select a mission, change option settings, view current statistics, read your Black Book and access unlocked material.

#### **MISSION SELECT**

Head toward the Subway Car where you can select your destination.

#### **BLACK BOOK**

Select the pieces and tags for your next mission, and browse Graffiti Legends art and info (see Black Book on page 26).

#### **UNLOCKS**

Once you've earned enough Rep, check out this area, where you can find concept art, movies and Beat Down® content.

#### **OPTIONS**

Adjust game options (see next page).

#### **STATISTICS**

View the statistics for the current profile, including Total Rep, completed Graffiti Bonus objectives, Freeform Challenges completed, Legend Photos taken and Secrets Found. Press the **Esc** key to return to the Game Information Menu.

#### **EXIT**

Quit current game and return to the Main Menu.

#### **Apple® iPod**

Press the **Y** key at the Game Information Menu to open your Apple® iPod, where you can select the music you want to hear. Press the **W** key or the **S** key to select a song and press the Enter key to play it. Press the **Esc** key to return to the Game

Information Menu. Only a few songs are available in the Apple® iPod when you start the game. Keep a lookout for Apple® iPods scattered throughout the game to increase Trane's playlist.

**Camera**

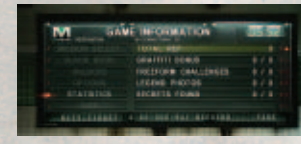

#### **OPTIONS MENU**

**Controls** Choose between 3 controller configurations.

Invert the vertical or horizontal camera controls.

**Audio** Adjust music, sound effects and voice volume.

#### **Gameplay**

Toggle autosave ON/OFF, turn subtitles ON/OFF, turn tips ON/OFF, turn Vibration ON/OFF and set game difficulty level (easy, normal, hard).

**Codes**

Enter cheat codes.

#### **Restore Defaults**

Return all options to default settings.

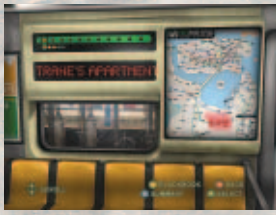

#### **SUBWAY CAR**

Use the movement keys (**A** & **D**) or the arrow keys to select a Mission, press **Enter**, then select a level within the mission by using the movement keys (**A** & **D**) or arrow keys and pressing **Enter**. As you earn new graffiti you can revisit older levels and place new pieces of graf art.

Press the **Y** key to open Trane's Black Book (see page 26). This is where you selects the graffiti that Trane will use on the upcoming mission. If you do not choose graffiti, Trane will enter the level with the default graf pieces.

Press the **Delete** key to view a mission summary for any unlocked level. The summary includes Trane's total earnings for Rep, Bonus Graffiti, Freeform Graffiti, Legend Photos, and Secrets Found.

Press **Esc** to go back to the Game Information Menu.

When you finish a mission, you return to the Subway Car, where you can see a list all of the content you unlocked during that mission.

**18**

#### **PAUSE MENU**

Press **Enter** while playing to pause the game and display the following:

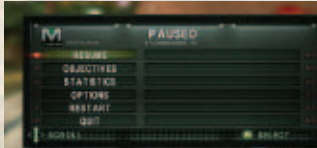

#### **Resume** Resume gameplay.

**Objectives** View current objectives.

**Options** Adjust game options (see Options Menu on previous page).

**Restart** Restart the current level.

**Quit** Quit to the Main Menu.

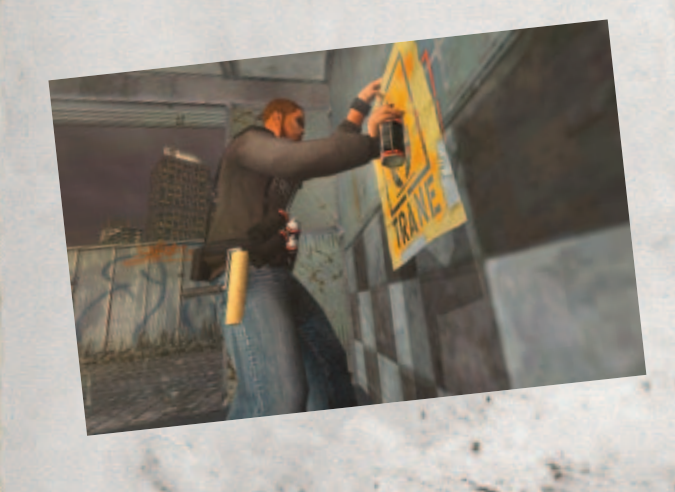

## **IN-GAME INTERFACE**

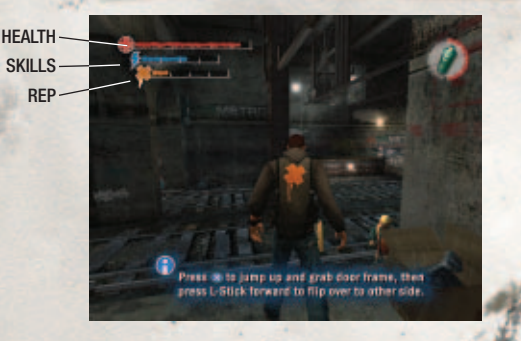

As the story unfolds, you'll receive Mission Objectives, which are required to complete a level. These might include graffiti-under-pressure scenarios, navigational challenges or stealth-based objectives. As you explore each level, you will also find Bonus Tags, Legend Tags and Hidden Challenges. These additional elements are not required to finish the level, but earn you Rep points (see Reputation on page 22).

#### **HEALTH**

The Health Bar represents Trane's current health level. You can replenish Trane's health by grabbing Health Pickups (see Pickups on page 25). You can increase Trane's Health permanently by finding Health Max Increase pickups stashed throughout the city. When Trane's health is fully depleted, you will fail the mission and can choose to start over at the most recent save point.

#### **SKILLS**

The Skills meter shows Trane's current Power Level. You'll need your Skills to be charged if you want to land a Power Move (see Power Moves on page XX). You can increase Trane's Skills permanently by finding Skills Max Increase pickups stashed throughout the city.

#### **REP**

The Rep Meter shows Trane's reputation score for the current level (see Reputation on page 22).

## **INTUITION**

Trane has an instinctive ability to zero in on graffiti "sweet spots," Legendary Pieces and other important objects in the environment. When you use Trane's Intuition, the following important locations and items are represented:

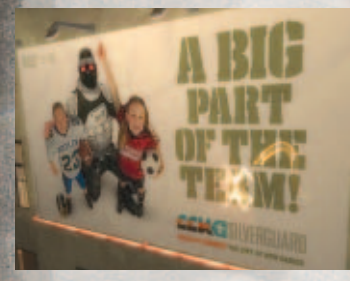

Graffiti "sweet spots" are marked with glowing Xs. Color is also important: Filled Orange Xs indicate Required Mission Objectives; Hollow blue Xs indicate Bonus Tag locations. Interactive objects flash to indicate that Trane can use them. Intuition also reveals security cameras, allowing Trane to avoid their attention.

#### **USING INTUITION**

There are two ways that you can activate Trane's Intuition: Press the **F** key once or press and hold the **F** key.

Pressing the **F** key once allows Trane to quickly look for visual clues while he is still moving. For several seconds, Trane's field of vision will glow. You can move the mouse to shift Trane's field of vision.

When you press and hold the **F** key, Trane immediately stops moving and the camera switches to first-person view. Trane will stay in this mode for as long as you hold down on the **F** key, and Intuition clues

within Trane's field of view will glow. Move the mouse to shift Trane's field of vision. Release the **F** key to exit Intuition mode.

**Warning:** While Trane is in Intuition mode, his movement is halted but the game world is not. You must remain aware of Trane's surroundings.

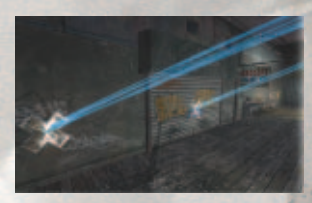

## **GRAFFITI**

Trane uses his Intuition ("street smarts") to locate prime graffiti sweet spots. Well-painted pieces earn you Rep Points, which translate into improved Skills. There are a maximum number of Rep Points you can earn on any level, indicated by the Rep Meter (see Reputation on page 22).

Trane will have the following tools at his disposal:

- Aerosol
- Marker Pen Tags
- **Stickers**
- **Stencils**
- **Posters**
- Rollers

Trane's graffiti style will evolve as his Rep improves. As Trane discovers the works of Graffiti Legends and captures them with his Digital Camera (see Graffiti Legends on page 28), his knowledge will grow and his own methods for expression will mature. As Trane's Rep improves, he will unlock additional tagging tools.

Trane will also learn to create larger, more artistic pieces such as Burners, Murals, Top-To-Bottoms and Wheat Pastes.

#### **APPLYING GRAFFITI**

There are two kinds of graffiti in Marc Eckō*'s* Getting Up®*:* Contents Under Pressure: Freeform Tags that Trane can put on almost any surface using the tools in his inventory, and Prime Pieces, which go in the sweet spots marked as glowing Xs when Trane uses his Intuition.

#### **Inventory Wheel**

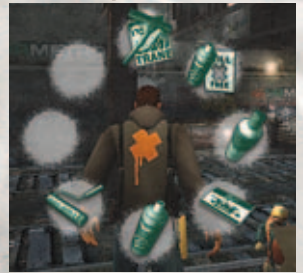

Before Trane can apply a Freeform Tag, you must first choose a graffiti tool. Press and hold the **Tab** key to display Trane's inventory and then move the mouse to highlight the tool you want Trane to use. Release the **Tab** key to select the highlighted tool. You can also roll the mouse wheel up or down to change graffiti tools. Trane will use this tool for all Freeform tags until you choose another.

#### **Freeform Tags**

Press and hold the **center mouse button (CMB)** when Trane is facing a wall or other paintable surface, and a ghost image of the art will appear. While holding the **CMB**, press the **RMB** or the **LMB** and Trane will apply the art.

Trane can apply tags in three positions. To apply a high tag press **W** to apply low tag press **S**.

To change the Freeform graffiti style, press the **2** key or **4** key. To change the color of a Freeform graffiti style, press the **1** key or **3** key.

spot them.

#### **Pieces**

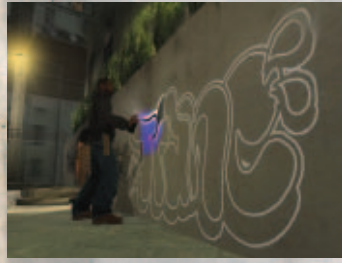

#### While Trane is tagging, you can move to make Trane look around for threats.

#### **GRAFFITI SCORING**

Trane earns Rep points for tags based on five qualities: Go Big, Go Over, Heaven Spot, Time, and No Drips.

**Go Big:** Completing a larger piece. Press **1** and **3** to cycle between big and small tagsBig pieces don't fit in all locations.

**Go Over:** Complete a piece over a rival tag.

**Heaven Spot:** Complete a piece high above ground level. **Time:** Complete a piece quickly and without interruption. **No Drips:** Complete a piece without drips.

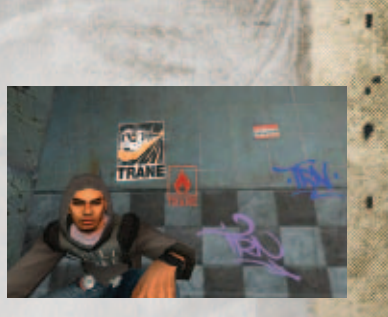

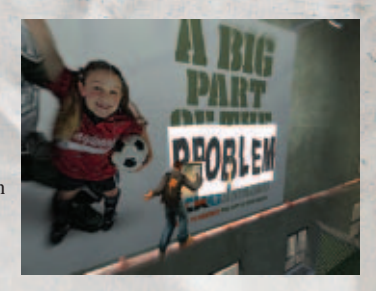

There are prime spots in New Radius where a well-placed tag will earn Trane massive Rep Points. Use Trane's Intuition (**F** key) to

Once Trane has located a prime spot, move him in front of it and press and hold the **CMB**. Then press the **LMB** or **RMB** while moving the mouse to make Trane paint.

## **REPUTATION**

Reputation is how Trane's progress is measured. Each time Trane completes a mission objective, his Reputation score increases (indicated by the Rep meter). Rep Points convert into Unlocks, including new Graffiti Tools and Styles, Combat Abilities, Fight Arenas and concept artwork.

#### **OBJECTIVES**

In each mission, Trane only needs to complete the required mission objectives to advance to the next, however, completing other elements hidden in each level earns more Rep points.

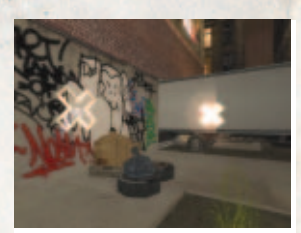

Intermittently, Trane will find Freeform challenges, which provide extra Rep when completed. Freeform challenges are monitored by Timer coverage, and ingenuity.

Press the Enter key to display the Pause Menu, and select Statistics, where you can check the total number of potential and completed objectives for the current mission.

#### **REP SCORE**

Trane's Rep score is displayed as a horizontal bar beneath the Skill Bar in the upperleft corner of the screen. The filled-in portion represents how many Rep points Trane has earned on the mission so far.

The number of Rep points earned is based on the difficulty of the objective and, for some graffiti pieces, the quality of Trane's work (see Graffiti Scoring on page 21).

Unlocks you earn are available once you return to the Main Menu. Select Unlocks at the Main Menu. The Unlocks Menu also shows the next item to unlock and the amount of Rep you will need to unlock it.

## **COMBAT GRAPPLE**

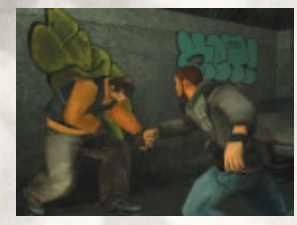

When Trane's hands are free, he can grab an opponent by pressing the **LMB** and the **RMB** simultaneously. Once Trane grabs an opponent, he will need to win the grapple. To do this, rapidly press the **LMB** and the **RMB** to overwhelm your opponent. Follow through by tapping the **LMB** and Trane will perform an elbow attack; tap the **RMB** to make Trane perform a knee attack. Push the movement keys to make Trane toss the opponent. Try aiming opponents at walls or ledges!

#### **STUNNING**

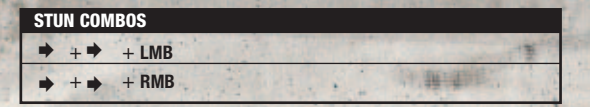

#### **INSULTING**

These are special moves where Trane can insult rivals by openly shaming them. Be careful though, nobody likes to be humiliated! You can only insult a stunned opponent. Experiment with different keys to find the best insult combinations. There are a total of seven insult moves.

#### **FIGHTING COMBOS**

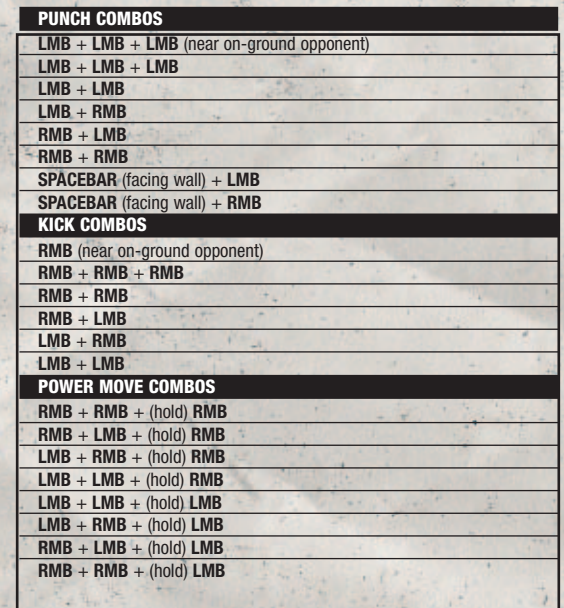

#### **REVERSALS**

Rapidly press the **LMB** or **RMB** when an opponent has Trane in their hold; he can perform several different types of reversal moves depending on the opponent.

#### **WEAPONS**

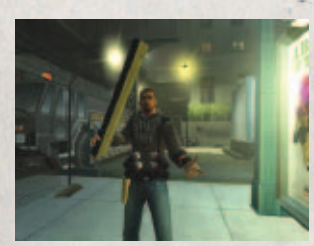

The streets of New Radius are littered with potential weapons, such as crow bars, baseball bats, trashcan lids, 2x4s and car batteries. To pick up a weapon, press the **E** key. To swing a weapon, press the **LMB**.

#### **THROWING WEAPONS**

Trane can throw a weapon to inflict damage from a distance. To throw, press and hold the **TBD**. The longer you hold the button, the further Trane will throw the weapon. You can aim the throw by moving the mouse **[TBD]**.

#### **WEAPON COMBOS**

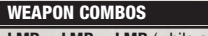

 $LMB + LMB + LMB$  (while a weapon is equipped)

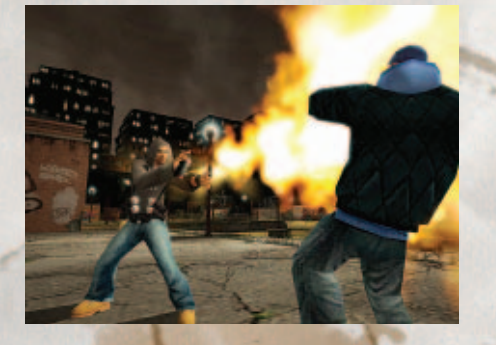

#### **SPECIAL ATTACKS**

These are combat moves where Trane can attack an enemy while on ladders and ledges.

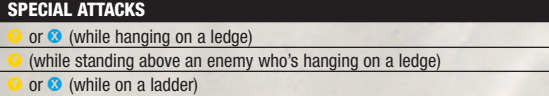

#### **SNEAK ATTACK**

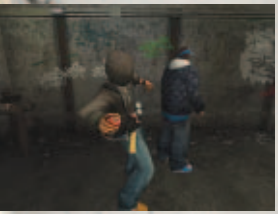

Press and hold the **LMB** to make Trane sneak up behind an opponent undetected, then press the **LMB** and **Left Shift** simultaneously or press the **RMB** to make Trane take the opponent down.

#### **DODGING AN ATTACK**

To make Trane dodge an opponent's attack, press and hold **Left Shift**, and tap a movement key (**W A S D**) and **Spacebar** at the same time. Trane will dodge to the direction of the movement keys.

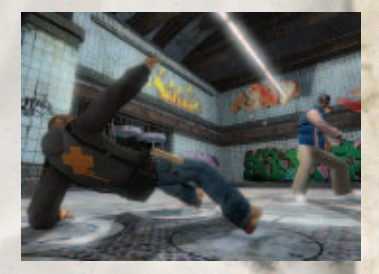

## **PICKUPS**

In addition to weapons, Trane will find a variety of pick-ups in the environment.

- **• 25% Health**
- **• 100% Health**
- **• Gold Montana Spray Paint Can** Gives you extra spray paint can pressure until the end of the level.
- **• Apple® iPod**  Unlocks new song
- **• Health Max Increase** Permanently extends Trane's health bar.
- **• Skills Max Increase** Permanently extends Trane's health bar.
- **• Tall Can Pressure Booster** Extends the time that Trane can spray without having to shake by 50% (current level only).
- **• Eckō Rhinos** Find these for extra rep. Find all eleven for a special unlock.
- **• Tools** Crowbars and blot cutters get you past locked doors.

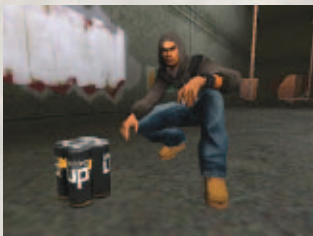

## **BLACK BOOK**

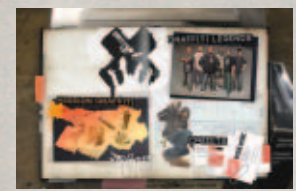

Trane's Black Book contains Graffiti Legends, Mission Graffiti, and Credits. This book is a Graffiti Artist's life and is located at the Main Menu.

Use the movement keys or arrow keys to move the cursor to highlight an item and

press **Enter** to select it. Press **Esc** to return to the previous menu.

You can also access the Black Book at the Mission Select screen just before starting a mission.

#### **MISSION GRAFFITI PAGE**

Before you begin a level, select graffiti pieces and Freeform Tags you want Trane to use in the next mission in the Mission Graffiti pages.

The game selects four default pieces in each category for each mission. To change the default art, press the movement keys to highlight a category and press **Enter** to go to that category. (If a category is grayed-out, it means you haven't unlocked that type of graffiti yet.)

#### **Pieces Graffiti**

At the Pieces page, you can choose pieces that Trane will use on a mission, or use the pieces already assigned on the train ticket. These are the pieces that Trane uses to bomb "sweet spots" (see Intuition on page 19). You can select any of the graffiti pieces you've unlocked and carry up to four styles and/or colors.

To change a piece, use the move forward and back keys (**W** and **S**) or arrow keys to select a piece slot and press the **Enter** key, then choose the type of graffiti you wish to

use (Mural, Roll-Ups, Throw-Ups, Wheat Paste, Wildstyle) by moving the selector with the arrow keys and pressing **Enter**. Use the up and down arrow keys or the **W** and **S** keys to select a piece, and the left and right arrow keys or the **A** and **D** keys to change the color. Once satisfied with the piece and color, press **Enter** to use the selected piece. Repeat until all four graffiti slots are filled (Note that in some levels a graffiti slot may be

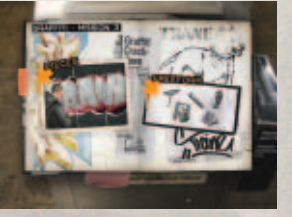

locked, disallowing any changes to the piece selected in that slot.) Press **Esc** to return to the previous menu.

#### **Freeform Graffiti**

At the Freeform page, you choose the Freeform art that Trane will use on the next mission. These are the pieces you use to complete Freeform Challenges (see Intuition on page 19). There are five Freeform categories:

- **• Stickers**
- **• Aerosol**
- **• Marker**
- **• Stencils**
- **• Posters**

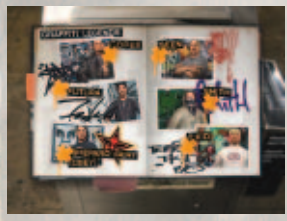

To change a Freeform Tag on the train ticket, use the arrow keys or the move forward and back keys (**W** and **S**) to highlight a graffiti slot to change, and press **Enter**. Select a type of Freeform to use (Stickers, Marker Tags, Aerosol Tags, Stencils, Posters), highlight a piece to use, and press **Enter** to select it. Repeat until all four graffiti slots are filled.

As you earn Rep points, you will unlock new pieces and Freeform Tags.

#### **GRAFFITI LEGENDS** Review the unlocked Graffiti Legends pages.

**CREDITS** View the game credits.

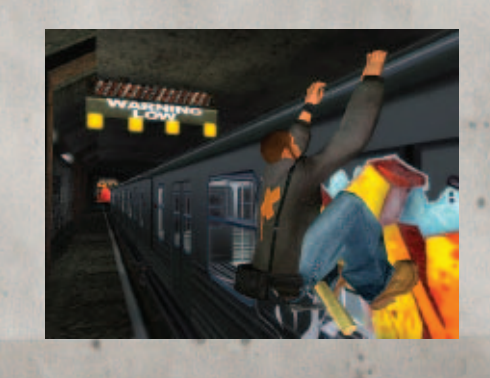

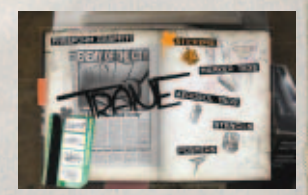

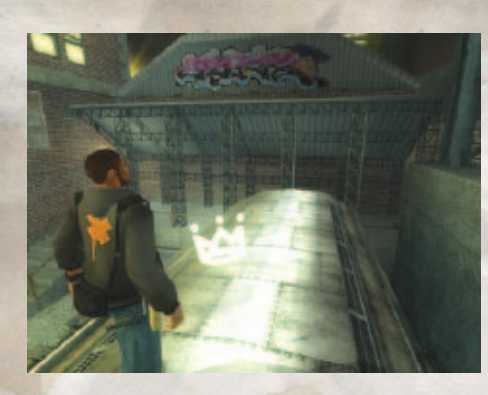

## **GRAFFITI LEGENDS**

When you spot a camera icon, move Trane to that location, then press the **E** key; Trane will take a picture with his Digital Camera. Capturing a Graffiti Legend piece in the game unlocks it in your Black Book.

Select Graffiti Legends in the Black Book Main Page to check out info and art of all unlocked Graffiti Legends. There are 56 Graffiti Legends whose art you can find and photograph in the game:

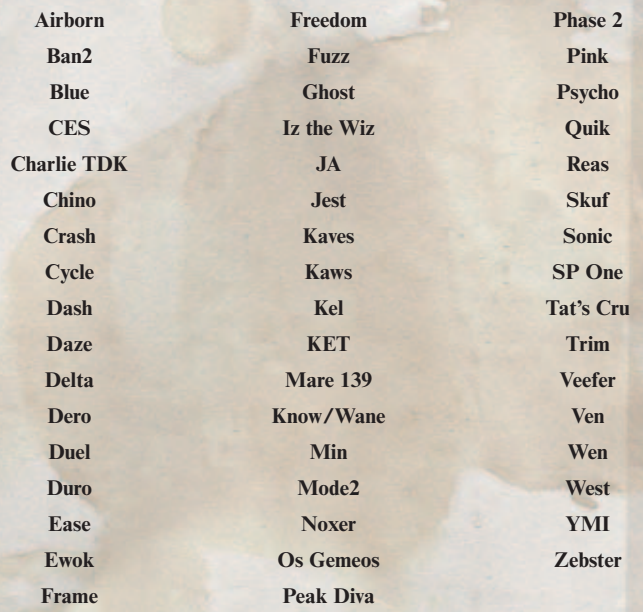

## **CREDITS**

#### **ATARI**

Peter Wyse EXECUTIVE PRODUCER Leslie Alviani SENIOR BRAND MANAGER Todd Hartwig Aron Drayer SENIOR PRODUCER Keith Hargrove PRODUCER Jean-Marcel Nicolai VICE PRESIDENT OF **PRODUCTION** Bruno Bonnell CHIEF CREATIVE OFFICER AND CHIEF EXECUTIVE OFFICER Peter Wyse VOICE OVER DIRECTING John Suytak VICE PRESIDENT OF BUSINESS DEVELOPMENT Marc Metis SENIOR VICE PRESIDENT OF **MARKETING** Nique Fajors VICE PRESIDENT OF MARKETING Steve Tucker DIRECTOR OF CATEGORY MARKETING Eric Horowitz ASSOCIATE BRAND MANAGER Martin Currie VICE PRESIDENT OF CREATIVE **SERVICES** David Leitner DIRECTOR OF MEDIA Andrea Schneider DIRECTOR OF PR Don Vu SENIOR WEB AND CRM **MANAGER** Andrew Green TRAFFIC MANAGER Red Sheet, LLP – Essex, MA **DOCUMENTATION** Ken Ford DIRECTOR OF IT AND WEB

**STRATEGY** 

DEVELOPMENT Todd Curtis VICE PRESIDENT, OPERATIONS Eddie Pritchard DIRECTOR OF MANUFACTURING Gardnor Wong SENIOR BUYER Lisa Leon LEAD SENIOR BUYER Tara Moretti MANUFACTURING BUYER Wim Stocks EXECUTIVE VICE PRESIDENT, NORTH AMERICAN SALES Maleea Barnett VICE PRESIDENT, NORTH AMERICAN SALES Christine Fromm NATIONAL CHANNEL MARKETING MANAGER Joy Schneer DIRECTOR, STRATEGIC RELATIONS Cecelia Hernandez SR. MANAGER, STRATEGIC **RELATIONS** Arthur Long STRATEGIC RELATIONS SPECIALIST Dave Strang ENGINEERING & COMPATIBILITY LAB MANAGER Ken Edwards ENGINEERING SPECIALIST Eugene Lai **TECHNICIAN** Dan Burkhead **TECHNICIAN** Patricia-Jean Cody COMPATIBILITY LEAD Chris McQuinn COMPATIBILITY ANALYST Cuong Vu

Jason Hartnell INTERNET DEVELOPMENT

**GROUP** John Suytak V.P. OF BUSINESS

Ezequiel "Chuck" Nunez MANAGER OF PUBLISHING **SUPPORT** 

Jason Cordero Q.A. SUPERVISOR

Jeffrey L. Loney **Q.A. PROJECT LEAD** 

Jesse Woodward Randy Nguyen John 'Alex" Mack Michael Yim **ASSISTANT LEADS** Sam Mansour Phil Dickerson Paul Phillips Richard Garcia Chad Eatinger John Fu Victor Kim Justin Rybij Anthony Adams Phil Farkalay Mark Alibayan Kimo Pamintuan Tom Reposa Allen Valenzuela Robert Tibbets Don Tran Jung Park Lee Bendo Bryce Ericson Bobby Schneider Duong Nguyen Marc Mangum Ceaser Samonte David Gomez Aldrin Daligcon Guy Romhild Glad Pappelero Jesse Thurman Mia Pelayo Kyle Iufer Dat Tu Alvaro Melaro Brian Salwesser Daniel Burns Carrie Greenler Carl Vogel Juan Jaime Moreno **TESTERS** 

COMPATIBILITY ANALYST

SPECIAL THANKS Heather Thompson Tara Bruno HighWater Group Code & Theory RedSheet, LLP, Essex, MA the truth

## **Afiliant**:

Yukako Inoue and Sona Terry "Bubblegum" Hererra Kyle Peschel Chris Hepburn, Forward Never **Straight** MANUAL DESIGNED BY:

Code & Theory **CODE AND THEORY** 

ART DIRECTOR Brandon Ralph Dan Gardner

Jeremy Davis Chris Delia Mark Forscher CREATIVE DIRECTOR Brandi Tufenkjian PROJECT MANAGER

VIDEO & DOCUMENTARY BY: g-NET Media, LLC

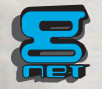

#### **ECKO UNLTD. GAMES**

STORY AND CREATIVE DIRECTION BY Marc Eckō EXECUTIVE PRODUCER Marc Eckō Shawn Rosen PRESIDENT OF ECKO UNLTD. Seth Gerszberg SR. VICE PRESIDENT OF ECKO UNLTD. GAMES Mike Lynch DIRECTOR OF GAME DESIGN/ VOICE-OVER CONSULTANT Marc Fernandez ART DIRECTOR Mike Evans ASSOCIATE PRODUCER Geno Betancourt

**ECKO MARKETING** VICE PRESIDENT ENTERTAIN-MENT MARKETING Raphie Aronowitz **VICE PRESIDENT ECKO** MARKETING Rob Weinstein DIRECTOR CORPORATE **COMMUNICATIONS** Clint Cantwell SENIOR DIRECTOR ENTERTAINMENT MARKETING Chris Barnett GETTING UP MARKETING **MANAGER** Miryam Reinitz LEAD GRAFFITI/ENVIRONMENT **CONSULTANT** Alan Ket ADVERTISING DIRECTOR Brigitte Contre ENTERTAINMENT MARKETING MANAGER Monica Dozier WEBSITE MANAGER/EDITOR Shahendra Ohneswere

SENIOR ENTERTAINMENT MAR-KETING ADMINISTRATOR Ruth Wood

ECKO CREATIVE SERVICES CREATIVE SERVICES PROJECT MANAGER Mitch Del Valle LEAD ARTIST OF MARKETING AND PACKAGING DESIGNS Brian Mackin GRAPHIC DESIGNER Romeo Tehngal GETTING UP CLOTHING/ STYLE GUIDE Max Vogel Kimou Meyer John Dunzelman Eli Reinitz Pete Christopherson Christian Jaquet EXECUTIVE ASSISTANTS Jessica Munger Lindsey Calem ECK<sub>O</sub> LEGAL ADVISOR Elliott Brown GETTING UP LOGO DESIGN Malcolm Buick

GETTING UP MUSIC EXECUTIVE PRODUCERS MUSIC Marc Eckō Sean "Diddy" Combs MUSIC SUPERVISOR Francesca Spero CREATIVE SUPERVISOR Corey Smyth MUSIC CONSULTANT Neil "NICE" Whiting Lindsay Rodman

CHARACTER THEME MUSIC created by RJD2 (for inquiries, contact rid2management@hotmail.com) Midori Nishijima Deborah Manis Gardner Doug Davis Amaechi Uzoigwe Jeff Gandell Joe Carlone Q DEPARTMENT

LOADING SCREEN **PHOTOGRAPHY** Noel Spirandelli

REFERENCE PHOTOGRAPHY Jen Galatioto Ken Eiken Sarah Stetmiller

#### **THE COLLECTIVE**

EXECUTIVE STAFF CREATIVE DIRECTOR, VP Richard Hare VP OF DEVELOPMENT Gary Priest VP OF PRODUCTION Doug Hare DIRECTOR OF TECHNOLOGY Nathan Hunt CONSOLE TECHNICAL DIRECTOR William Chen

PROJECT LEADS SENIOR PRODUCER Rick Watters PRODUCER Marwan Abderrazzaq LEAD ARTIST Brian Horton LEAD DESIGNER John Manley LEAD PROGRAMMER Kevin Christensen LEAD ANIMATOR Ed Schofield LEAD SCRIPTER Noah Tool LEAD LEVEL DESIGNER Rudy Pollorena Jr. LEAD TOOLS PROGRAMMER Jason King **PRODUCTION** PRODUCTION ASSISTANTS Ron Allen Chris Impola Brian Zenns

ANIMATION John Behrns Jason Hall Danny Ho Jamaal Bradley **CHARACTERS** Nghia Lam Kenzie Lamar VISUAL EFFECTS Eric Greenlief Mark Bergo ENVIRONMENT ART Everardo Acosta Jaehoon Chun J.R. Register Bobby Rice Danny Tamez Mehran Torgoley Susan Won SHELL/HUD Dan Mycka DESIGN TEAM COMBAT DESIGN AND **SCRIPTING** Dave Hall

ART TEAM

John "Doughboy" Bautista John Watson Preston Whitney LEVEL DESIGN John Epp Rick Huenink Joseph "INVIS" Mauke Ian Miller Mike Pirozzi Brian Smith

#### AUDIO

J.P. Walton Josh Jones Alain Larose

TOOLS AND TECHNOLOGY ASSISTANT PRODUCER Amy Kong

CORE GAMEPLAY PROGRAMMING Kurt Arnlund Jason Boyle Colin Byrne Kevin Jenkins Darren Walker Dustin McCartney

CORE TECHNOLOGY David Mark Byttow Justin Chin Neil Devine Zhenping Guo Robert Slater Eubank Wang Zhongshan Zhang Emil Dotchevski

TOOLS PROGRAMMERS Mason McCuskey

ADDITIONAL GAME DESIGN AND CHARACTER GAMEPLAY PROGRAMMING BY: CrunchTime Games Inc. DJAMES Goddard

SUPPORT STRUCTURE VP, CHIEF FINANCIAL OFFICER Steve Sardegna SYSTEM ADMINISTRATOR Daniel Salzedo NETWORK SUPPORT ENGINEER Erick Ocampo ADMINISTRATIVE Wanda Carlow Shelley Campion HUMAN RESOURCES Karen Powers

ADDITIONAL SUPPORT ADDITIONAL PRODUCTION Victor Rodriguez

ADDITIONAL SCRIPTING Anthony Doe

ADDITIONAL LEVEL DESIGN Temara Schulze ADDITIONAL ANIMATION

Paul Belmore

ADDITIONAL ENVIRONMENT ART Matt Olson

ADDITIONAL PROGRAMMING Rachid El Guerrab Jean-Louis Clement Randy Culley Baback Elmieh Ryan Greene Stephen Martin Michel De Messieres Vincent Scheib Tammy Yap Jun Zhang

**GETTING UP GRAFFITI STILL FREE CREW** TRANE'S GRAFFITI:

Tony SUB Curanaj

ADDITIONAL TRANE GRAFFITI: Ewok Dan Funderberg DOC STAK NOAH KEL KET TEST ONE Todd Carosielli Raul Gamboa "Frame"

**Banksy** Geno Betancourt

KRY1 GRAFFITI Dan Funderberg

WHITE MIKE Ewok

#### **VANDALS OF NEW RADIUS**

GABE'S GRAFFITI Scien and Klor - 123KLAN Ghost **KFT** TEST ONE

SPLEEN'S GRAFFITI Min One

DIP'S GRAFFITI Doc TC<sub>5</sub>

#### **WRONG WAY ASSASSINS**

STAKE'S GRAFFITI Ewok

CUDA'S GRAFFITI Ewok

DECOY'S GRAFFITI Scien and Klor - 123KLAN AMMIRATI **BANKSY GRAFFITI ARTISTS**  Airborn

Ban<sub>2</sub> Banksy Blue **CAV CES** Charlie DTK Chino Cope<sub>2</sub> Crash CRO Cycle<sub>s</sub> Dash Daze Delta Dero DIVA DOC TC5 Duel Duro Ease Ewok Ezo Frame Freedom Futura Fuzz Ghost Iz the Wiz JA Jest Kaves Kaws Kel Ket Klor 123 klan Know Min Mode<sub>2</sub> Mare139 Montana Writer Team (Atom, Can2, Kent, Dash, Smash) Nic One Noah Noxer Obey/Shepard Fairey Os Gemeos Peak Persue Phase 2 Pink Quik Reas Scien 123 klan Seen **SENTO Skuf** Smith Stak Sub

**34**

#### Sonic **Superblast** SP One Tat's Cru T-Kid Trim Veefer Ven Virus Wen **West** YMI crew Zebster **SPECIAL THANKS** Seth Gerszberg Marci Tapper Allison Eckō John Sutyak Wim Stocks Effy Zinkin Harold Jennett Kimou Meyer Todd Carosielli Zoran Miller Ket **BANKSY** Ridwan T. Eric Monroe Randy Wells Lori Earley Guy Burwell Chris Pape Josh Rochlin

Vincent Mayta (Story and Character Consulting) Max Vogel (Early environment concepts) Ryan O'leary John lee Cristina Calotta Luis Cruz Stan Sang Andi Calotta Ruby Millien Jeffrey Fredrick CBGB's ALIFE Montana Paint Germany Astor Place Hair Cutters SOB's **SCRAPYARD** THE TRUTH APPLE **NOKIA** PNB Nation Ammirati Writer's Bench

STATE YOUR NAME **BTS** Vince "Vinny" Pacifico - VISTA FOOD EXCHANGE, INC. Christian Wiseman Millie Hysu Karen Lamberton Rich Kleiman Rod Kottler Barbie Baylis Dina LaPolt Rich Newman Will Fulton Diana LaPointe Nick Guarino Suzanne Moss Jane Ventom Stacey Neisig Sal Principato **Bohannon** Jim David Melissa Munana Wolfgang Frank Bob Harding Charlie Ahearn Deborah Hicks Iris Torres Nasheim Myrick Michael Weiss Madeline Smith Sean McGraw Jennifer Showalter Scott Gardner Tanya Bridges Justin Kay Peter Christopherson Miguel Torres James Goddard ACKER SUPER POSITION **SITE** LOW RIDER LAPS **JEST** IRAK **GROTESK** 2ÈME FOURNÉE Jessica Munger Jeff Staple Beno and Braden from Velvet **Hammer** Angie Aguirre Scott Felcher Evan Freifeld Wayne Barrow Voletta Wallace Faith Evans dam Kaplan Bert Padell

Domingo Padilla and Mecca QN5 Jeff Burroughs Marcus Thomas Knox Robinson Maria Gaztambide Marc Underwood Scott Solasz MASTER PURVEYORS, INC. Munir Hadaad Steve Marcus Jen Cho PSYOP CREW: Eben Mears, Elbra Beitsayad, Editor, Jed Boyar, Jaime Aguirre, Joerg Liebold, Hae-jin Cho, Daniel Piwowarczyk, Pal Moore, Todd Akita, Chris Bach, Alvin Bae, Laurent Barthelemy, Pakorn Bupphavesa, Adam Burke, Gerald Ding, Sean Eno, Kevin Estey, Domel Libid, Joerg Liebold, Brett Purmal, Carlos Sandoval, Sandor Toledo, Marko Vukovic, Florian Witzel, Eric Finkelman, Joe Vitale, Benjamin Chan, **Metricminds** "TOO COLD" Roots Manuva Written by Rodney Smith /

#### Rodney Lamb / Andrew Ross Published by Chrysalis Songs (BMI) (R. Smith/R. Lamb/A. Ross) Produced by Roots Manuva/Easy Access Orchestra Additional production and arrangement by Steve Dub and Roots Manuva Backing vocals: Hazel Sim Bass: Limmie Snell Cuts: DJ MK All other instruments: Ralph Lamb Published by Chrysalis Music © Big Dada 2005 taken from the album 'Awfully Deep' (BD072/CD072)

"VERSION 78 STYLE" Artist Glen Brown Written by Glenmore Brown Published by Red Hills Music Limited Produced by Glen Brown Licensed Courtesy of Blood and Fire Limited

#### "BOXCUTTER EMPORIUM

PART 2" by Sixtoo: (R. Squire) Produced by Sixtoo Published by Just Isn't Music © Ninja Tune 2004 taken from the album 'Chewing On Glass & Other Miracle Cures' (ZEN 86/CD86)

"AURAL PROSTITUTION"

by DJ Vadim (V. Peare) Produced by DJ Vadim Published by Just Isn't Music © Ninja 1995 taken from the album 'USSR Repertoire' (ZEN 25/CD25) "Helicopter" By Bloc Party ISRC: GBDNH0400364 Time: 00:03:42 Written by Bloc Party. Published by EMI Music Publishing Ltd Produced by Paul Epworth. Additional production by Eliot James. Mixed by Rich Costey. © P 2004 Bloc Party, under exclusive license to Wichita Recordings. Marketed and distributed by V2 Music. Licensed courtesy of V2 Music Limited. Taken from the album "Silent Alarm".

Performed by Bloc Party Courtesy of Bloc Party under exclusive license to Vice Music Inc. By arrangement with Warner Strategic Marketing @ 2005 Bloc Party under exclusive license to Vice Music, Inc. By Kele Okereke, Russell Lissack, Gordon Moakes and Matt Tong Published by EMI Blackwood Music Inc.

#### "MOTION 2000" by Polyrhythm Addicts Master Usage Licensor: Nervous, Inc.

Synch Usage Licensor: MJJN LLC Writers: Corey Roberts/Apani Smith/Marcus Vialva/Vincent Williams, Jr. Publishers: Illmental Music, Synistas Voicez Music, ABMC Muzik International, Core Cords Music, all administered by MJJN LLC d/b/a Two Twenty Four **Music** Motion 2000 by Polyrhythm Addicts used courtesy of Nervous Inc.

"Follow The Leader" (samples "Nautilus") Words and Music by Bob James, Eric Barrier and William Griffin Published by Spirit Two Music, Inc. o/b/o Remidi Music (ASCAP) and EMI Blackwood Music, Inc. (BMI)

All rights reserved Used by permission FOLLOW THE LEADER

"MOUNTAIN SONG" by Jane's Addiction Courtesy of Warner Bros. Records Inc.

By arrangement with Warner Strategic Marketing P 1988 Warner Bros. Records Inc.

By EricAvery, Perry Farrell, Dave Navarro and Stephen Perkins Published by EMI BLACKWOOD MUSIC INC.

#### "CATCH A BAD ONE"

Performed by Del Tha Funkee Homosapien Courtesy of Elektra Entertainment Group By arrangement with Warner Strategic Marketing P 1993 Elektra Entertainment Group (Jones, Owens) 50% Zomba Songs, Inc. (BMI) o/b/o Eighty Second Sounds©

"CLUB FOOT"

Performed by Kasabian Written by Sergio Pizzorno and Christopher Karloff Published by EMI BLACKWOOD MUSIC INC. Courtesy of the RCA Records Label By Arrangement with SONY BMG MUSIC ENTERTAINMENT

"BOOK OF JUDGES" performed by Pharoahe Monch By Troy Jamerson and Will Fulton Published by EMI BLACKWOOD MUSIC INC. Lyrics: Pharoahe Monch Produced by: ILL Will Fulton & Shiner Massive (T. Jamerson, W. Fulton) Trescadecaphobia Music, EMI Music Publishing (BMI); Shiner Massive Music(ASCAP) Pharoahe Monch appears courtesy of Geffen Records

#### "MY PEOPLE HOLD ON"

By Leonard Caston and Anita Poree Published by STONE AGATE MUSIC (A DIVISION OF JOBETE MUSIC CO., INC.) Performed by Eddie Kendricks P 1972 Motown Records, a Division of UMG Recordings, Inc. Courtesy of Motown Records under license from Universal Music Enterprises

performed by Rhymefest featuring Samantha Ronson Written by M. Ronson, S. Ronson, C. Smith INOUYE (BMI), Black Hand Entertainment/BMG Songs (ASCAP), Samantha Ronson (ASCAP) Produced by Mark Ronson for Allido Sound Rhymefest appears courtesy of J-Records 45% BMG Songs, Inc. (ASCAP)

#### "WHO SHOT YA"

By Sean Combs, Christopher Wallace, Nashiem Myrick, Allie Wrubel and Herb Magidson Published by EMI APRIL MUSIC INC.

Constructed, remixed, and produced by Serj Tankian from System of a Down ©1999 BERNHARDT MUSIC (ASCAP), MUSIC SALES CORP. (ASCAP), EMI APRIL MUSIC INC. (ASCAP), JUSTIN COMBS PUBLISHING INC. (ASCAP), BIG POPPA MUSIC (ASCAP) & TOP OF NEW YORK (ASCAP) ALL RIGHTS ON BEHALF OF BERNHARDT MUSIC (ASCAP) ADMINISTERED BY WB MUSIC CORP. (ASCAP) {CONTAINS SAMPLE FROM "I'M AFRAID THE MASQUERADE IS OVER" BY HERBERT MAGIDSON & ALLIE WRUBEL, WB MUSIC CORP. O/B/O BERNHARDT MUSIC (ASCAP)} ALL RIGHTS RESERVED. USED BY PERMISSION.

#### "SUBWAY THEME"

from the Wild Style soundtrack Scratch Mixed by Grand Wizard **Theodore** written by Fred Brathwaite published by Mad Monkey Music

courtesy of Pow Wow Productions

#### "WANTED"

o/b/o Solomon Ink

#### "CLIK, CLAK, AND SPRAY"

performed by PackFM Written by O. Tull, W. Polk QN5 Music (ASCAP), FMania Inc (ASCAP) Produced by Deacon the Villain of CunninLynguists

#### "GETTING UP ANTHEM:

PART 1" performed by Rakim and Talib Kweli Written by TK Green, W. Griffith, H. Charlemagne Penskills Music administered by Songs of Windswept Pacific/BMI, Notting Hill Music (BMI) obo Johnny Handsome Music (BMI) Produced by Charlemagne of Johnny Handsome Entertainment, Inc./Relentless Management featuring TagYerit Talib Kweli appears courtesy of Blacksmith Music/Warner **Music** 

#### "SINNERMAN"

Performed by Nina Simone Courtesy of The Verve Music Group under license from Universal Music Enterprises (Trad. Adapt by Nina Simone) ©1965 (RENEWED) WB MUSIC CORP. (ASCAP) ALL RIGHTS RESERVED. USED BY PERMISSION

"SHOOK ONES PT. 1" Performed by Mobb Deep (Muchita, Johnson) 100% BMG Songs, Inc. (ASCAP) o/b/o Juvenile Hell Publishing, Careers - BMG Music Publishing, Inc., P. Noid Publishing Courtesy of the RCA Records Label By Arrangement with SONY BMG MUSIC ENTERTAINMENT

#### "SURVIVAL OF THE FITTEST"

Performed by Mobb Deep (Muchita, Johnson) 100% BMG Songs, Inc. (ASCAP) o/b/o Juvenile Hell Publishing, Careers - BMG Music Publishing, Inc., P. Noid Publishing Courtesy of the RCA Records Label By Arrangement with SONY

BMG MUSIC ENTERTAINMENT

#### "I SMELL A RAT" performed by Big Mama **Thornton** Courtesy of Geffen Records under license from Universal Music Enterprises Published by Songs of Universal, Inc. (BMI)

"SAVE THEIR SOULS" by Bohannon written by Hamilton Bohannon Published by Ponte Verde **Music** 

#### "CAVERN"

by Liquid Liquid Written by Hartley, McGuire. Principato ,Young Published by Liquid Liquid Publishing Performed by Liquid Liquid P 1995 A&M Records Ltd. Courtesy of Universal-Island Records Ltd. under license from Universal Music Enterprises and Liquid Liquid

#### "THERE THEY GO"

By Fort Minor All music by Mike Shinoda. Kenji Kobayashi Music/Zomba songs Inc. BMI. Lyrics by Mike Shinoda. Kenji Kobayashi Music/Zomba songs Inc. BMI. and Sixx John 913 Music ASCAP

#### "CHIN HIGH" Roots Manuva

Written by Rodney Smith / Rodney Lamb / Andrew Ross Published by Chrysalis Songs (BMI) (R. Smith/R. Lamb/A. Ross) Produced by Roots Manuva/Easy Access Orchestra Additional production and arrangement by Steve Dub and Roots Manuva Published by Chrysalis Music

© Big Dada 2005

"DULCE'S THEME" by DJ Nature featuring Tek One and Velcro Published by Ghetto Arc **Publishing** 

"BOMBA'S THEME" by DJ Nature featuring Tek One and Velcro Published by Ghetto Arc Publishing

#### "WAI K ON BY"

by Isaac Hayes written by Hal David and Burt **Bacharach** 1964 (Renewed) New Hidden Valley Music Company (ASCAP) and CASA DAVID Music Company (ASCAP) All Rights on behalf of New Hidden Valley Music Company Administered by WB Music Corp. All Rights Reserved, Used by Permission

"AULD LANG SYNE" Public Domain, Q Department

Thomas Rusiak - Song title: Throne of Redemption – INSTRUMENTAL ONLY Artist: Thomas Rusiak Written, produced and arranged by Thomas Rusiak. Published by LED Songs / Universal Music Publishing Scandinavia. Track time: 03.42

## **MARK ECKO'S SPECIAL THANKS**

Marc Eckō would like to Thank: Bruno Bonnell and the entire Atari organization for giving me the opportunity to make this a reality,The Collective for doing so much heavy lifting and dealing with a "newbie" like me, Attitude Studios and Antoine and Tarik for "getting it," John Sutyak for rallying the project, Peter Wyse and team,Wim Stocks, Mike Lynch and the entire overworked Eckō Gaming team, my partners Seth and Marci for being heaven sent,The entire M.E.E. Family, Ket for helping shape the dream and teach, Corey Smyth, Neil Nice, RJD2, Talib Kweli, Raphie and the entire left coast fam, Diddy, Fran, Psycho, Kimou Meyer, Harold Jennett, Munir Haddad, Glu Wireless, Code and Theory, Psyop, MTV,Ammirati, Sub, Cope2, Lady Pink, Crash, Daze,T-Kid, JA, Futura, Shepard Fairey, Seen, Ewok, West, Smith, Skuf, S.Y.N. Project, Noxer, Anyone who dreams in graffiti, Every individual whose out there elevating the playing field, Every outsider, Peter Vallone and all the talking heads that want to blame videogames for the world's problems.

Marc Eckō

## **ATARI WEB SITES**

To get the most out of your new game, visit us at:

#### **atari.com/us**

If you would like to chat with other gamers, as well as developers, visit our Community Forum area at:

#### **ataricommunity.com**

**Kids, check with your parent or guardian before visiting any web site.**

**Chat Messages: Atari does not monitor, control, endorse, or accept responsibility for the content of chat messages. You are strongly encouraged not to give out identity or other personal information through chat message transmissions. Kids, check with your parent or guardian if you are concerned about any chat you receive.**

Use of Atari web sites is subject to terms and conditions, which you can access at:

**atari.com/us/tos**

## **TECHNICAL SUPPORT (U.S. & Canada) HELP VIA THE INTERNET**

Up-to-the-minute technical information about Atari products is generally available 24 hours a day, 7 days a week via the Internet at:

#### **atarisupport.com**

Through this site you'll have access to our **FAQ** (Frequently Asked Questions) documents, our **FTP** (File Transfer Protocol) area where you can download patches if needed, our **Hints/Cheat Codes** if they're available, and an **Email** area where you can get help and ask questions if you do not find your answers within the **FAQ**.

**Note:** In the event we must send you a Hint Sheet, FAQ document, patch or update disc via Email, we may require verifiable consent from a parent or guardian in order to protect children's privacy and safety online. Consent Forms are available at the web site listed above.

#### **HELP VIA TELEPHONE IN THE UNITED STATES & CANADA**

For phone assistance, call **Atari Technical Support** at **(425) 951-7108**. Our **Interactive Voice Response** system is generally available 24/7, providing automated support solutions immediately.

Great News! We've improved our Automated Systems so that you can get product-specific Troubleshooting help more quickly. All you need to do is enter the product's **Part #** when prompted to do so. This will take you directly to all of our known issues and solutions for this title. The product's **Part #** is located in several places (on the CD label, package and/or plastic disc case) and is usually identified by a number such as **04-12345**. When prompted by the Automated System, enter the **last five digits** of your product's Part #. (For example, Part # 04-12345 would require that you enter the "12345" portion of the number for that product.) **Note:** Some products simply feature a five-digit Part # without an "04-" prefix.

Live support is generally available Monday through Friday, 8:00 AM until 6:00 PM (Pacific Time). **Note:** We may be closed on major holidays.

Before making your call, we ask that you be at your computer, have the following information available, and be ready to take notes:

- System Make and Model
- Processor Type
- Operating System, including version number if possible (such as Windows®) 98; Windows<sup>®</sup> Me)
- RAM (Memory)
- Video and sound card data and drivers
- Any screen or error messages you've encountered (and where)

## **PRODUCT RETURN PROCEDURES IN THE UNITED STATES & CANADA**

In the event our technicians at **(425) 951-7108** determine that you need to forward materials directly to us, please include a brief letter explaining what is enclosed and why. Make sure you include the Return Merchandise Authorization Number (RMA#) supplied to you by the technician, and your telephone number in case we need to call you. You will receive the mailing address when the technician gives you the RMA#. Any materials not containing this RMA# will be returned to you unprocessed.

#### **WARRANTY POLICY IN THE UNITED STATES & CANADA**

If our technicians determine that the product storage medium is found to be defective within ninety (90) days of original purchase, (unless otherwise provided by applicable law), Atari will replace the item free of charge, to the original purchaser, if the item is accompanied by the original dated receipt and packaging.

**42**

## **END-USER LICENSE AGREEMENT**

**IMPORTANT — READ CAREFULLY:** Please be sure to carefully read and understand all of the rights and restrictions described in this End-User License Agreement ("EULA").

#### **AGREEMENT**

This document is an agreement between you and Atari, Inc. and its affiliated companies ("Company"). The enclosed software game disc(s), cartridge or Game Pak ("Software") and any accompanying printed materials are licensed to you only on the condition that you accept all of the terms contained in this EULA.

By opening this package and installing or otherwise using the Software you agree to be bound by the terms of this EULA. If you do not agree to the terms of this EULA you may not install or use the Software and within 15 days of purchase you must call the Tech Support telephone number listed in the manual accompanying the Software (the "Manual"). Select the Automated Phone System's Main Menu option for Consumer Services and follow the prompts.

You will be given a Return Merchandise Authorization number (RMA #) by the technician. You then have 15 days from the date of this contact to return the Software in its protective covering, the Manual and the original sales invoice to the address supplied to you.

If this is a PC product, when you install the Software you will be asked to review and either accept or not accept the terms of the EULA by clicking the "I Accept" button. By clicking the "I Accept" button you acknowledge that you have read the EULA, understand it and agree to be bound by its terms and conditions.

#### **COPYRIGHT**

The Software is protected by copyright laws and international copyright treaties, as well as other intellectual property laws and treaties. All title and copyrights in and to the Software (including but not limited to any images, photographs, animations, video, music, text and "applets" incorporated into the Software) and any printed materials accompanying the Software are owned by the Company or its Licensors.

#### **GRANT OF LICENSE**

The Software is licensed and not sold to you and its use is subject to this EULA. The Company grants you a limited, personal, non-exclusive license to use the Software in the manner described in the user documentation. The Company reserves all rights not expressly granted to you in this EULA.

## **PERMITTED USES**

- If the Software is configured for loading on a hard drive, you may install and use the Software on a single computer.
- 2. You may make and maintain one copy of the Software for backup and archival purposes, provided that the original and copy of the Software are kept in your possession.
- 3. You may permanently transfer all your rights under this EULA, provided you retain no copies, you transfer all of the Software (including all component parts, the media and printed materials and any upgrades) and the recipient reads and accepts this EULA.

#### **RESTRICTIONS**

1. You may not delete or obscure any copyright, trademark or other proprietary notice on the Software or accompanying printed materials.

- 2. You may not decompile, modify, reverse engineer, disassemble or otherwise reproduce the Software.
- 3. You may not copy, rent, lease, sublicense, distribute, publicly display the Software, create derivative works based on the Software (except to the extent expressly permitted in the Editor and End-User Variation section of this Agreement or other documentation accompanying the Software) or otherwise commercially exploit the Software.
- 4. You may not electronically transmit the Software from one computer, console or other platform to another or over a network.
- 5. You may not use any backup or archival copy of the Software for any purpose other than to replace the original copy in the event it's destroyed or becomes defective.

#### **EDITOR AND END-USER VARIATIONS**

If the Software includes a feature that allows you to modify the Software or to construct new variations (an "Editor"), you may use such Editor to create modifications or enhancements to the Software, including the construction of new levels (collectively the "Variations"), subject to the following restrictions. Your Variations: (i) must only work with the full, registered copy of the Software; (ii) must not contain modifications to any executable file; (iii) must not contain any libelous, defamatory or other illegal material, material that is scandalous or invades the rights of privacy or publicity of any third party; (iv) must not contain any trademarks, copyright-protected work or other property of third parties; and (v) may not be commercially exploited by you, including but not limited to making such Variations available for sale or as part of a pay-per-play or timesharing service.

#### **TERMINATION**

This EULA is effective until terminated. You may terminate this EULA at any time by destroying the Software. This EULA will terminate automatically without notice from the Company if you fail to comply with any provisions of this EULA. All provisions of this EULA as to warranties, limitation of liability, remedies and damages will survive termination.

#### **LIMITED WARRANTY AND DISCLAIMER OF WARRANTIES**

You are aware and agree that use of the Software and the media on which is recorded is at your sole risk. The Software and media are supplied "AS IS." Unless otherwise provided by applicable law, the Company warrants to the original purchaser of this product that the Software storage medium will be free from defects in materials and workmanship under normal use for ninety (90) days from the date of purchase. The warranty is void if the defect has arisen through accident, abuse, neglect or misapplication. If the Software fails to conform to this warranty, you may at your sole and exclusive remedy, obtain a replacement free of charge if you return the defective Software. Follow the Product Return Procedures described in the Manual. The Company does not warrant that the Software or its operations or functions will meet your requirements, or that the use of the Software will be without interruption or error.

**TO THE FULLEST EXTENT PERMISSIBLE UNDER APPLICABLE LAW, EXCEPT FOR THE EXPRESS WARRANTY SET FORTH ABOVE, THE COM-PANY DISCLAIMS ALL WARRANTIES, EXPRESS OR IMPLIED, INCLUDING AND WITHOUT LIMITATION, THE IMPLIED WARRANTIES OF MER-CHANTABILITY AND FITNESS FOR A PARTICULAR PURPOSE AND NON-INFRINGEMENT. EXCEPT FOR THE EXPRESS WARRANTY SET FORTH**

**ABOVE, THE COMPANY DOES NOT WARRANT, GUARANTEE OR MAKE ANY REPRESENTATION REGARDING THE USE OR THE RESULTS OF THE USE OF THE SOFTWARE IN TERMS OF ITS CORRECTNESS, ACCURACY, RELIABILITY, CURRENTNESS OR OTHERWISE. SOME JURISDICTIONS DO NOT ALLOW THE EXCLUSION OF OR LIMITATIONS ON IMPLIED WARRANTIES, SO THE ABOVE EXCLUSIONS AND LIMITATIONS MAY NOT APPLY TO YOU.**

#### **LIMITATION OF LIABILITY**

**IN NO EVENT WILL THE COMPANY OR ITS EMPLOYEES OR LICENSORS BE LIABLE FOR ANY INCIDENTAL, INDIRECT, SPECIAL, CONSEQUEN-TIAL OR PUNITIVE DAMAGES, OR ANY DAMAGES WHATSOEVER (INCLUDING, WITHOUT LIMITATION, DAMAGES FOR INJURY TO PER-SON OR PROPERTY, FOR LOSS OF PROFITS, BUSINESS INTERRUPTION, LOSS OF BUSINESS INFORMATION, LOSS OF PRIVACY, FAILURE TO MEET ANY DUTY AND NEGLIGENCE) ARISING OUT OF OR IN ANY WAY RELATED TO THE USE OR INABILITY TO USE THE SOFTWARE, EVEN IF THE COMPANY OR AN AUTHORIZED REPRESENTATIVE OF THE COMPA-NY HAS BEEN ADVISED OF THE POSSIBILITY OF SUCH DAMAGES. SOME JURISDICTIONS DO NOT ALLOW THE EXCLUSION OF LIABILITY FOR INCIDENTAL OR CONSEQUENTIAL DAMAGES, SO THE ABOVE EXCLU-SION MAY NOT APPLY TO YOU.**

**IN NO EVENT WILL THE LIABILITY OF THE COMPANY FOR DAMAGES WITH RESPECT TO THE SOFTWARE EXCEED THE AMOUNTS ACTUALLY PAID BY YOU FOR THE SOFTWARE.**

#### **CHOICE OF LAW AND VENUE**

This EULA is governed by the laws of the United States of America and the State of New York, exclusive of its conflicts of law provisions. The exclusive venue for litigation regarding or arising from this EULA is New York County, New York and you agree to submit to the Jurisdiction of the courts of New York County, New York for any such litigation.

#### **MISCELLANEOUS**

If any provision or portion of this EULA is found to be unlawful, void, or for any reason unenforceable, it will be severed from and in no way affect the validity or enforceability of the remaining provisions of the EULA.

This EULA constitutes the entire agreement between you and the Company regarding the Software and its use.

©2005 Atari, Inc. All Rights Reserved. ©2005 Eckō Unltd. Developed by The Collective. Powered by "Slayer"™. The Collective name and logo are trademarks of Foundation 9 Entertainment. Uses Bink Video Technology. Copyright © 1997-2005 by RAD Game Tools, Inc.

10115

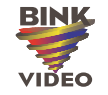

 $GU_PC_M$ manInt  $10/11/05$  2:01 PM  $\frac{100}{100}$  46

## **PC MANUAL BACK COVER**